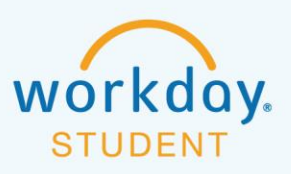

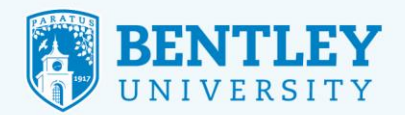

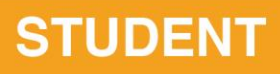

# **APPLYING FOR PROGRAM COMPLETION**

Here's how to complete the Program Application Process:

#### **STEP 1**

After logging in to Workday, Select **Academics.**

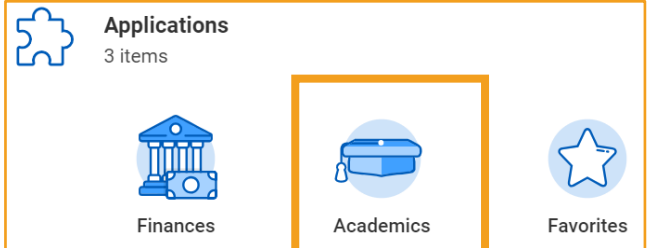

### **STEP 2**

From there, select **Academic Records** and then, **Apply for Program Completion.** 

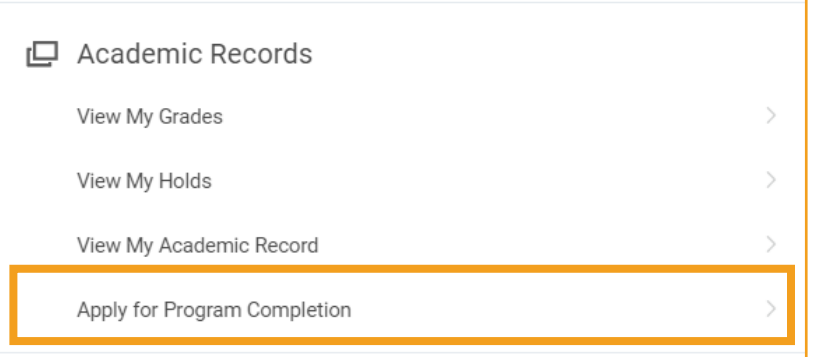

### **STEP 3**

This will bring up your **Program Completion Application.** Select **Apply** and then update your expected completion date to the date on which you expect to graduate.

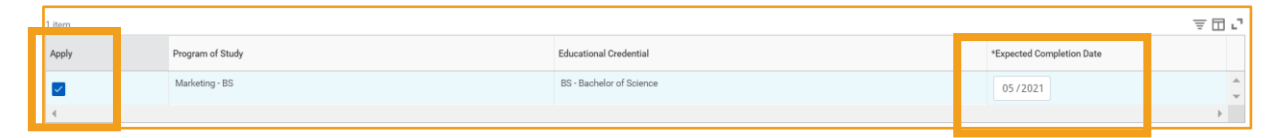

## **STEP 4**

Under the table, check the **confirm** box.

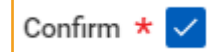

### **STEP 5**

At the bottom of the page, click **OK.**

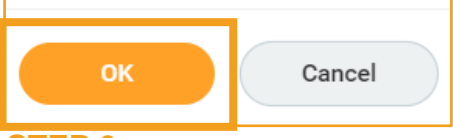

### **STEP 6**

 $\overline{\overline{\bigcirc}}$ 

2/18/2022 **19:00:00 19:00:00 19:00:00 19:00:00 19:00:00 19:00:00 19:00:00 19:00:00 19:00:00 19:00:00 19:00:00 1** Review the landing page and then click **Done** at the bottom of the page.

᠊ᠣ᠂ᡋ

 $+ +$ 

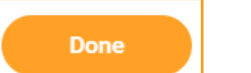

**UUUU** 

99

 $\mathbb{G}^{\square}$ 

 $\curvearrowright$